3:10ff 198 b8:bf98:30 b8::109  $+0f + 198.5f$ 

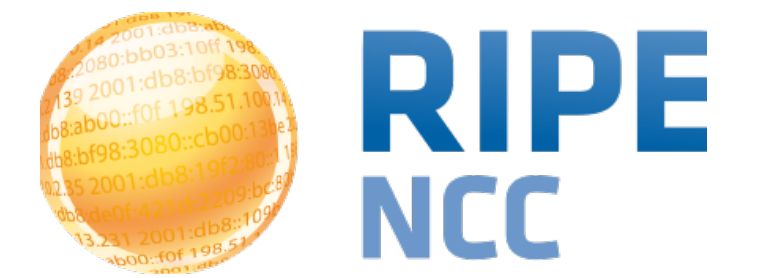

#### **IPv6 on your servers; fun or frightening?**

Nathalie Trenaman

**Swiss IPv6 Council |26 January 2015**

- What is a RIPE Atlas Anchor?
	- Soekris net6501-70
	- Well known target and powerful probe
	- 80 anchors installed
	- 200 probes targeting each anchor with measurements
	- Measurements between anchors

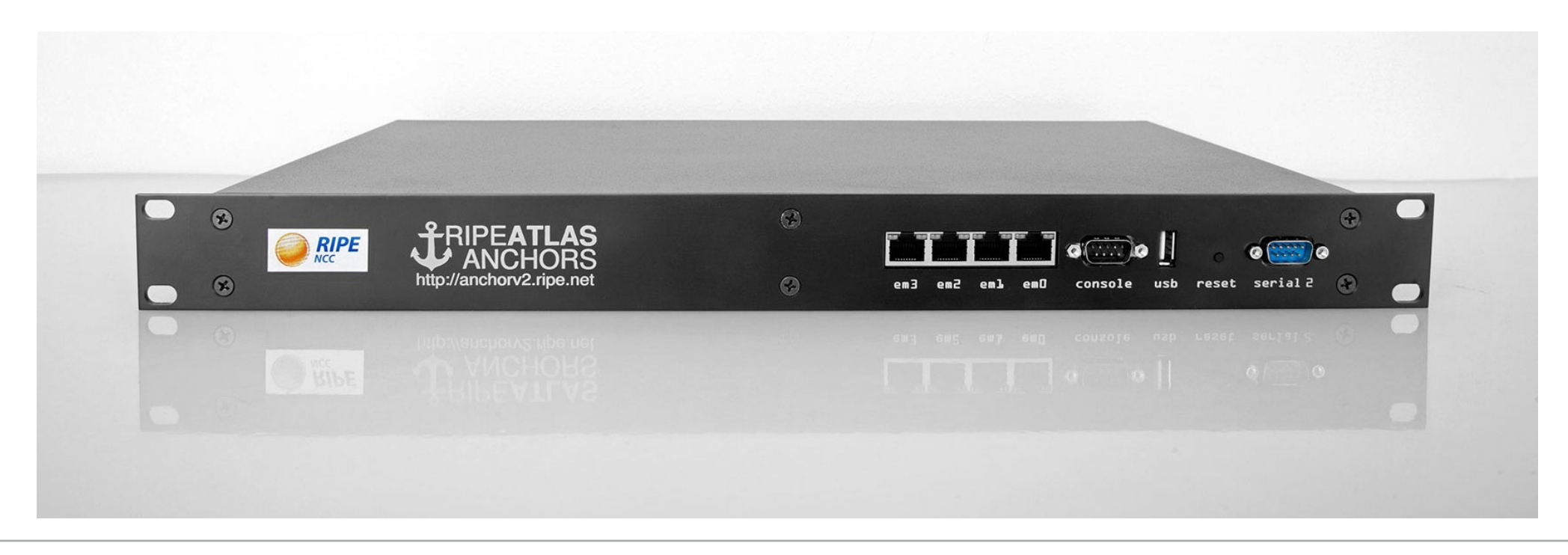

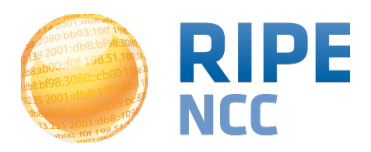

# **Requirements**

- Capable of 10Mbit bandwidth (less needed today)
- RJ45 network connection
- Static IPv4 and IPv6 address unfiltered
	- RIPE NCC needs unrestricted access
- IPv6 address needs to be public
- IPv6 connection needs to be native

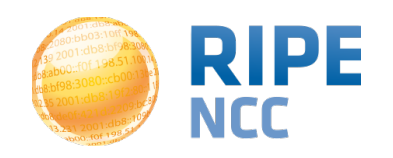

# **IPv6 Installation Challenges**

- The hardware is purchased by the host
- The software is on a USB stick
	- With host provided network info
- Anchor is configured to boot from USB stick

```
--ip=IP address for the interface.
--ipv6=IPv6 address for the interface.
--gateway=
Default gateway, as an IPv4 or IPv6 address.
```
- Silly bug
- Is fixed in CentOS7

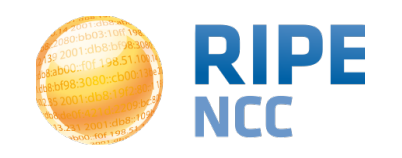

- Anchor provisioning needs to be done over IPv4 and RIPE NCC remotely configures the IPv6 part of the network later.
- Anchors will do SLAAC "out-of-the-box", this needs to be disabled anyway when we do the manual configuration

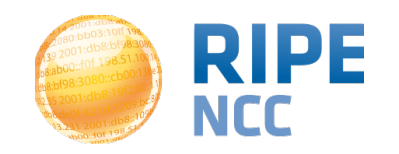

<u>pg.g</u> 3:10ff 198 b8:bf98:308  $168::109$  $1.01 \cdot 100 \cdot 100$  $\overline{O}$ 

#### **Host IPv6 Installation Challenges**

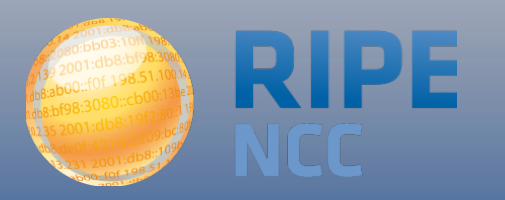

- Starting point:
	- SLAAC provided address, gateway via RA
	- gateway address was link-local
- We pushed the static IPv6 config and connectivity was lost…
	- global unicast gateway address we received from host did not respond to Neighbor Sollicitations:

[root@nl-ams-as12345678 ~]# ndisc6 2001:db8:123:a:192:0:2:1 eth0 Soliciting 2001:db8:123:a:192:0:2:1 (2001:db8:123:a:192:0:2:1) on eth0... Timed out. Timed out. Timed out. No response.

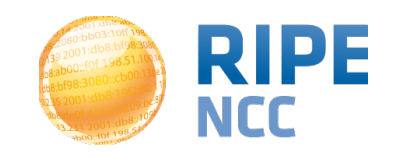

- Yet we are receiving incoming packets on the anchor!
- So the gateway works OK, but is not configured with a global address, or is configured not to respond to NS for that address
- It turned out that the host gave us the wrong gateway address
	- They use 2 different IPv6 addressing schemes
	- One embeds the IPv4 address
	- One uses ::1/64 as gateway

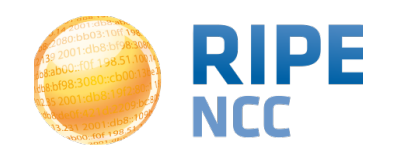

- The host had working IPv6, ICMPv6 was working fine
- It turned out that TCP/UDP was not allowed

bla@loki:~\$ mtr -u -nrc 10 nl-bla-as1234567.anchors.atlas.ripe.net Start: Mon Dec 9 15:57:29 2013 HOST: loki Loss% Snt Last Avg Best Wrst StDev 1.|-- 2001:67c:2e8:13::2 0.0% 10 2.1 3.2 1.9 7.8 1.7 2.|-- 2001:db8:1::b800:2308:1 0.0% 10 2.0 4.2 2.0 15.1 4.0 3.|-- ??? 100.0 10 0.0 0.0 0.0 0.0 0.0

• Host forgot to modify edge filters for IPv6

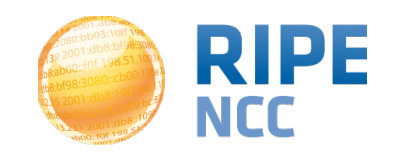

- Host gave us an IPv6 address ending on all zeroes
	- 2001:db8:3bda:666::/64
- The router on their subnet did not respond to NS that originate from the "subnet-zero" address
- 2001:db8:3bda:666::2 worked fine
- RFC4291 section 2.6.1 provided clarity
	- Subnet Router Anycast Address

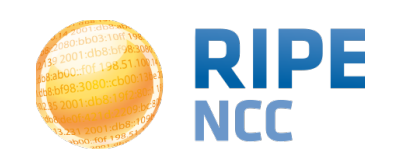

• Juniper kindly rejected the all-zeroes IPv6 address:

[edit interfaces ge-3/0/8 unit 666 family inet6] 'address 2001:db8:3bda:666::0' Cannot assign address 0 on subnet error: configuration check-out failed

• Lesson learned: The all-zeroes IPv6 address is not a normal IPv6 address

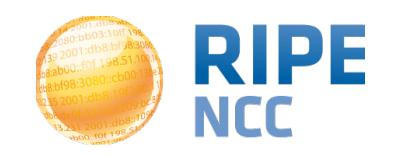

• This anchor had an invalid router advertisement for an ethernet link

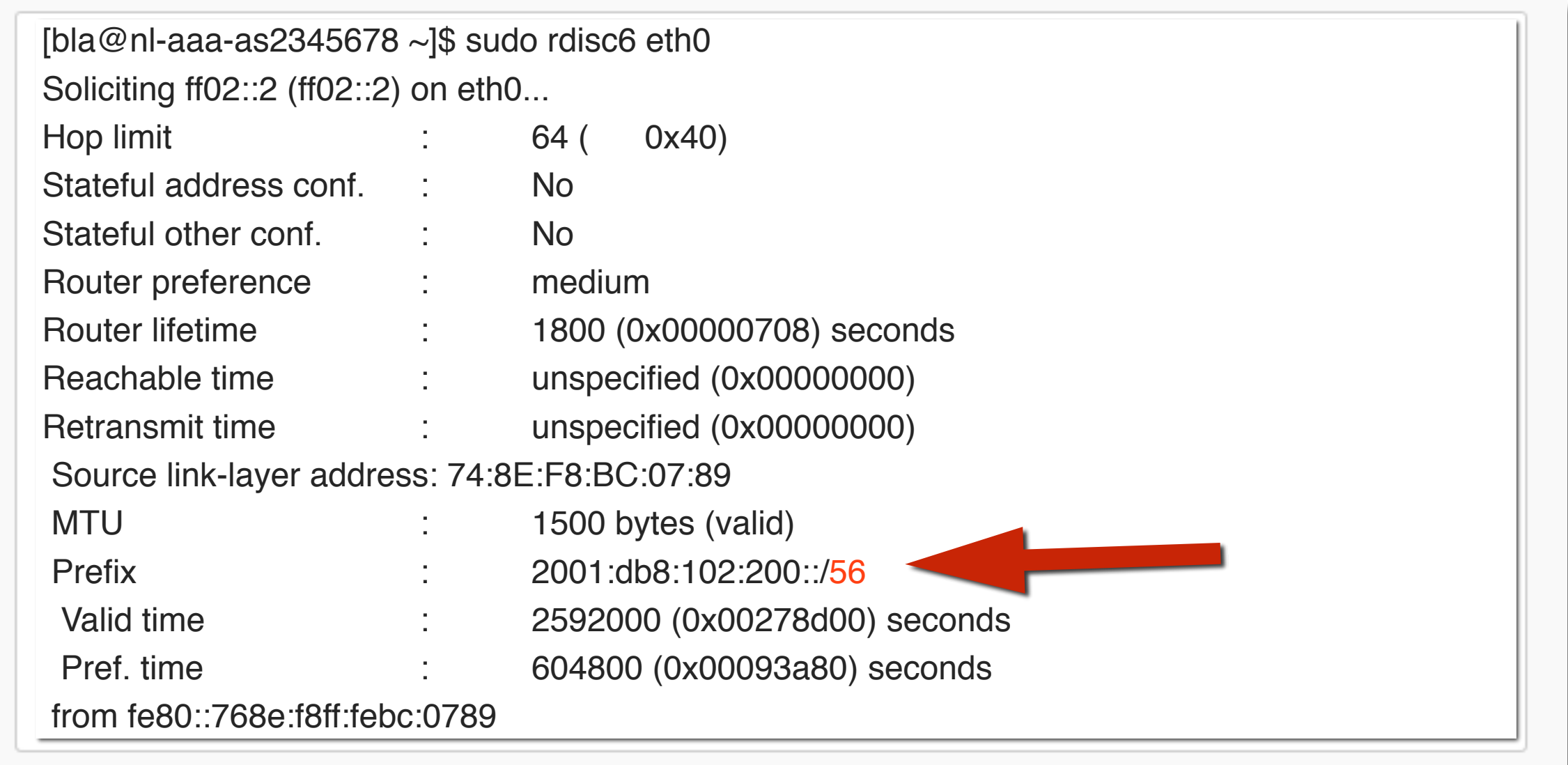

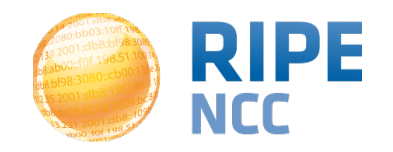

- [RFC2462] "An IPv6 address prefix used for SLAAC of an Ethernet interface must have a length of 64 bits"
- We saw different variations for the same problem:
	- $/ 32$
	- /56
	- $/ 128$
- Because we override SLAAC with manual configuration, this problem is easy to solve

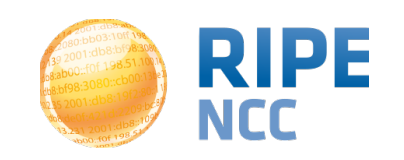

- In CentOS, it is not difficult to switch off SLAAC if you know where to look.
- Change the */etc/sysconfig/network* file
	- Change NETWORKING\_IPV6=no to NETWORKING\_IPV6=yes
	- Add:
	- IPV6\_AUTOCONF=no
	- IPV6\_DEFAULTGW=2001:db8::1 (use your own gateway!)

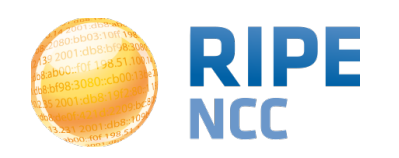

- Then, change the /*etc/sysconfig/network-scripts/ ifcfg-eth0* file
- Add:
	- IPV6INIT=yes
	- IPV6ADDR=2001:db8::10
		- This is your picked manual address!
- run "service network restart"
- Now you have a static address configured and SLAAC switched off.

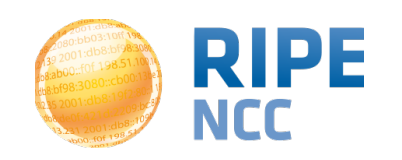

# **Example 5**

- This host had a broken gateway
- Pings and traces did not succeed

[bla@nl-aaa-as2345678 ~]\$ sudo traceroute6 -I jp-tyo-as2500.anchors.atlas.ripe.net traceroute to jp-tyo-as2500.anchors.atlas.ripe.net (2001:200:0:6002::a10:1a2), 30 hops max, 80 byte packets 1 2001:db8:2381:fffe::1 (2001:db8:2381:fffe::1) 1.836 ms !N 2.265 ms !N 2.505 ms !N

- Also broken to other destinations within the same provider
- Default route for IPv6 was missing

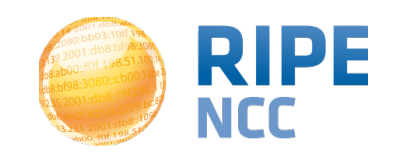

# **Example 6**

- This host was using a tunnel instead of native IPv6
- Also, they blocked the ICMPv6 message "packet too big"
- We found this out because the size of packets we could deliver was 1480 bytes - instead of the 1500 configured on the wire
- When a packet bigger than 1480 bytes was sent, we did not receive the "packet too big" message, with a suggestion for a different MTU size
- Outbound packets of 1500 bytes were dropped..

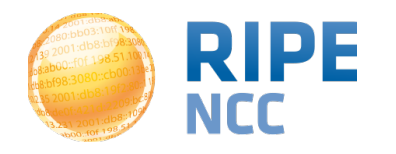

db:3db 03:10ff 198. b8:bf98:3080;  $-198.51.100$ e 1 d.2209.09

#### **Conclusions**

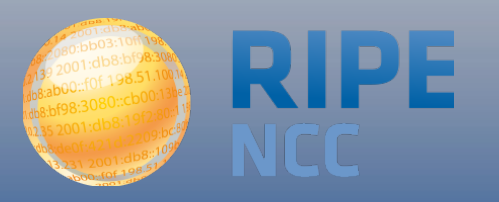

• There are still IPv6 related software bugs in current mainstream server OSes

- Common mistakes are being made
- IPv6 is still not as well understood as IPv4

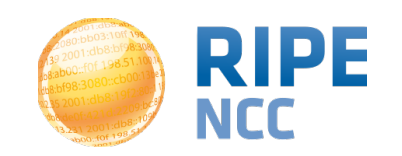

#### **Questions?**

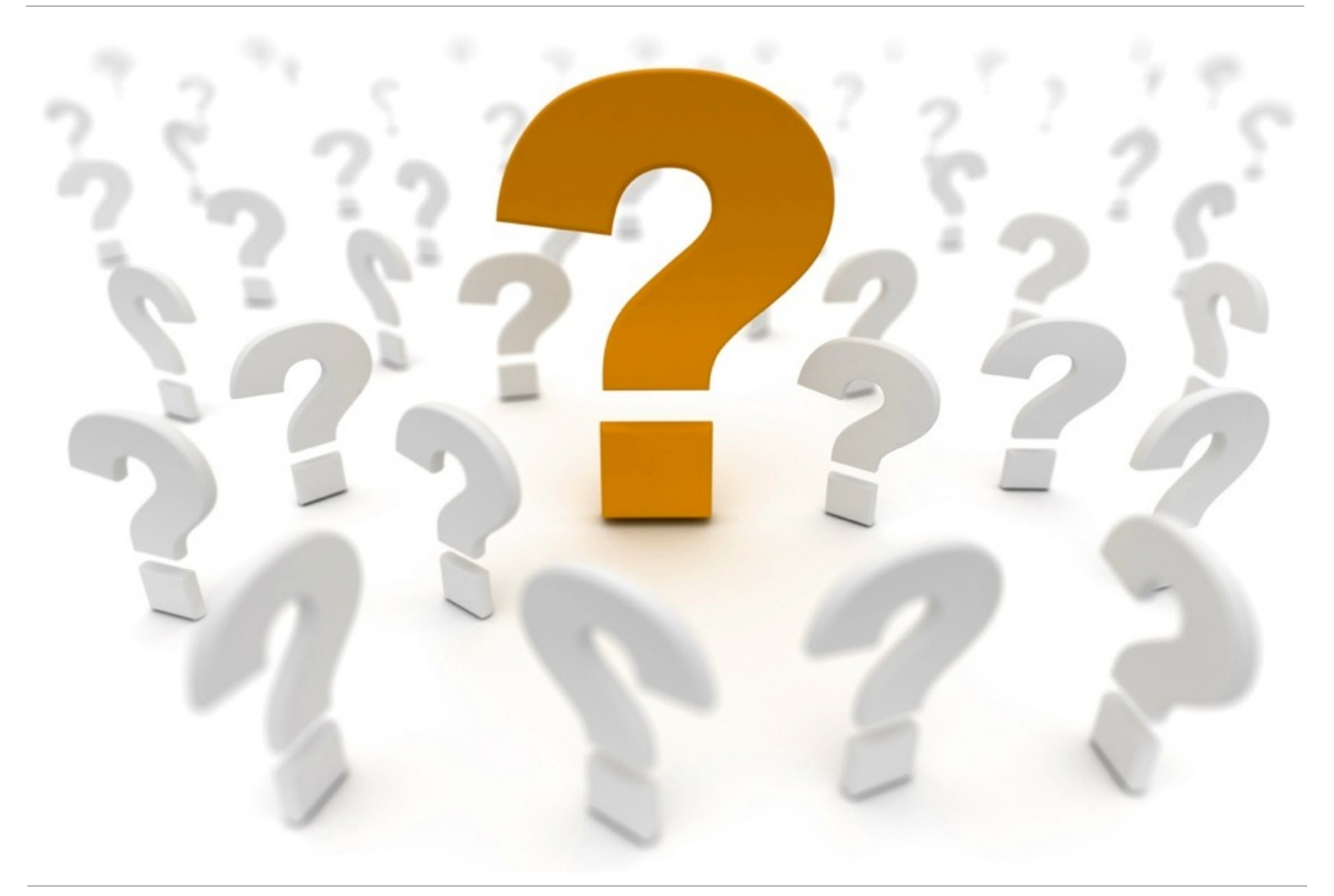

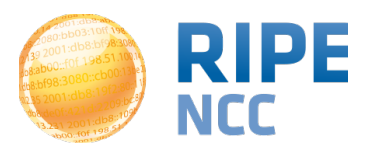